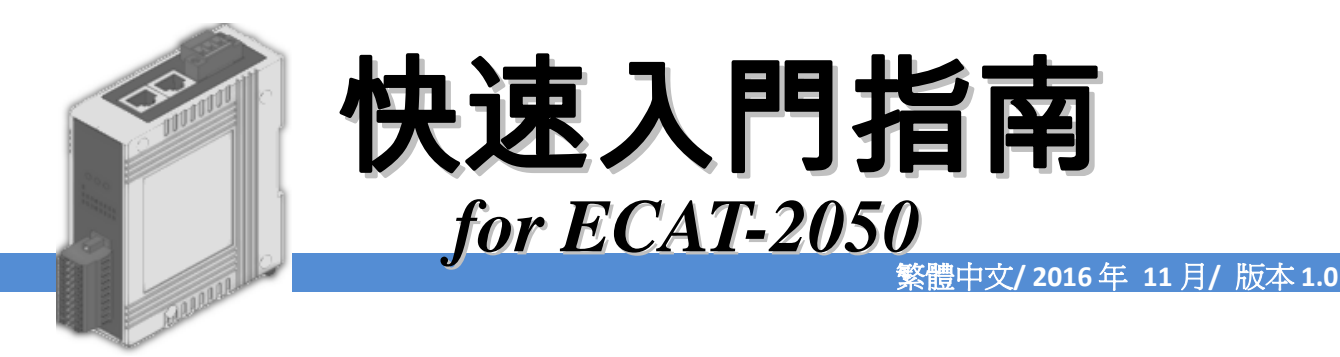

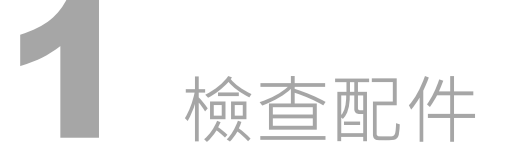

產品包裝內應包含下列配件

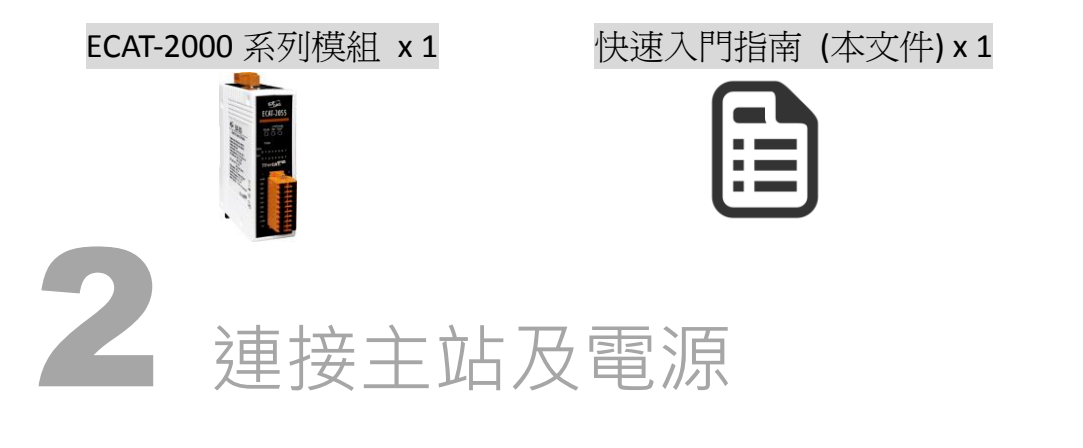

# 模組上電及加入至 EtherCAT 網路

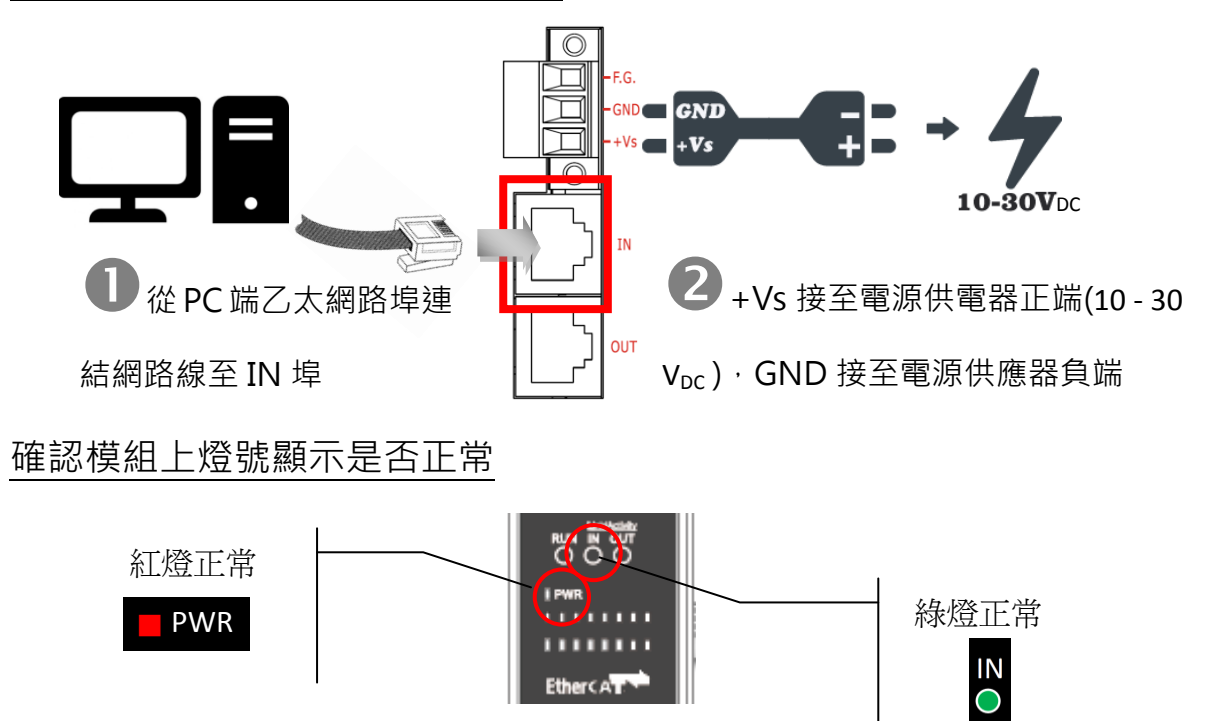

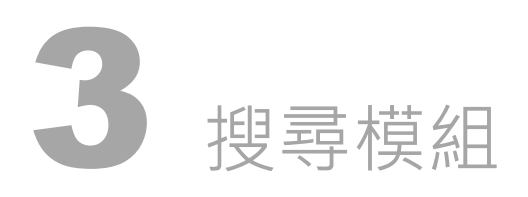

# ESI 檔案

至官方網站下載最新版本的 ESI 檔案(ICPDAS ECAT-2050.xml)

[http://ftp.icpdas.com/pub/cd/fieldbus\\_cd/ethercat/slave/ecat-2000/software/](http://ftp.icpdas.com/pub/cd/fieldbus_cd/ethercat/slave/ecat-2000/software/)

# 安裝 ESI 檔案

複製 ICPDAS ECAT-2000.xml 檔案至 EtherCAT Master 工具的資料夾

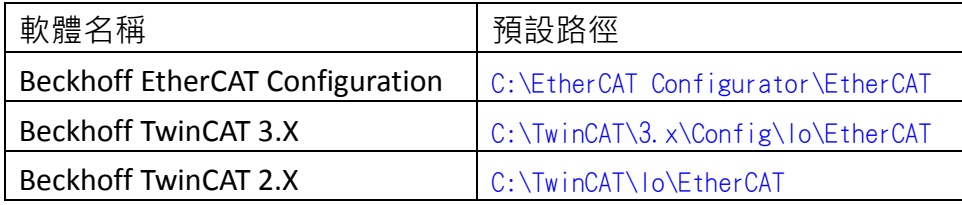

# 使用 EtherCAT Master 軟體(以 Beckhoff TwinCAT 2.X 為例)來操作

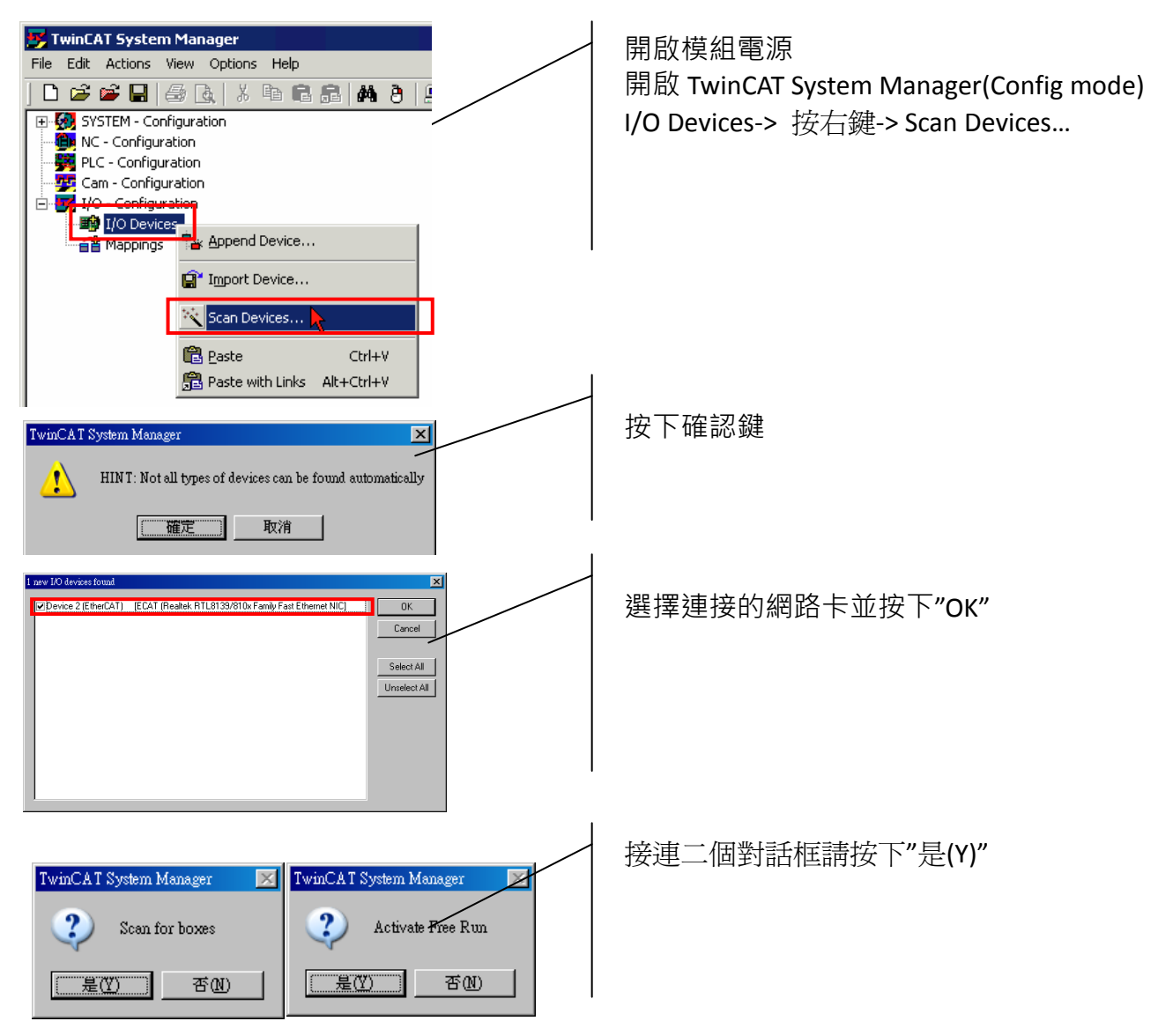

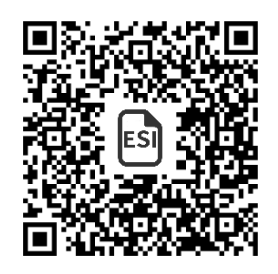

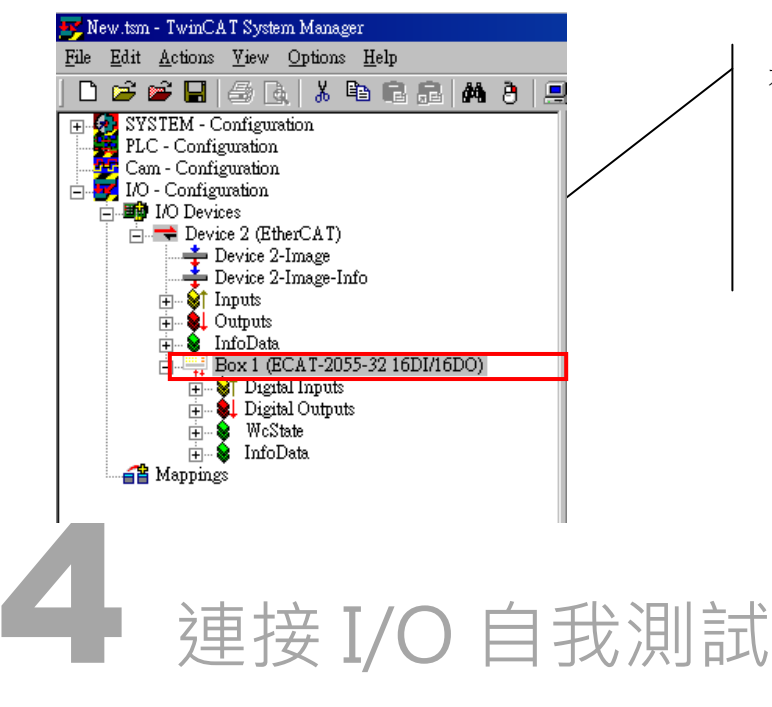

在左側視窗可以找到正確的 ECAT-2000 模組

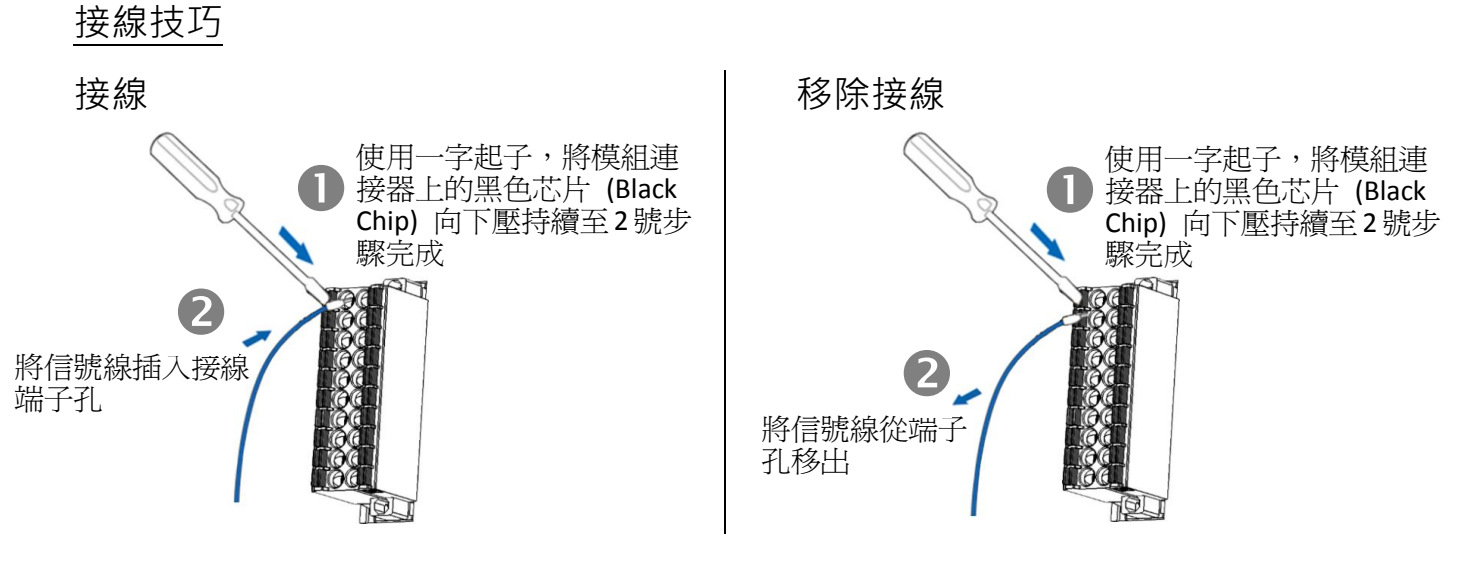

## 接線圖及 Jumper 設定

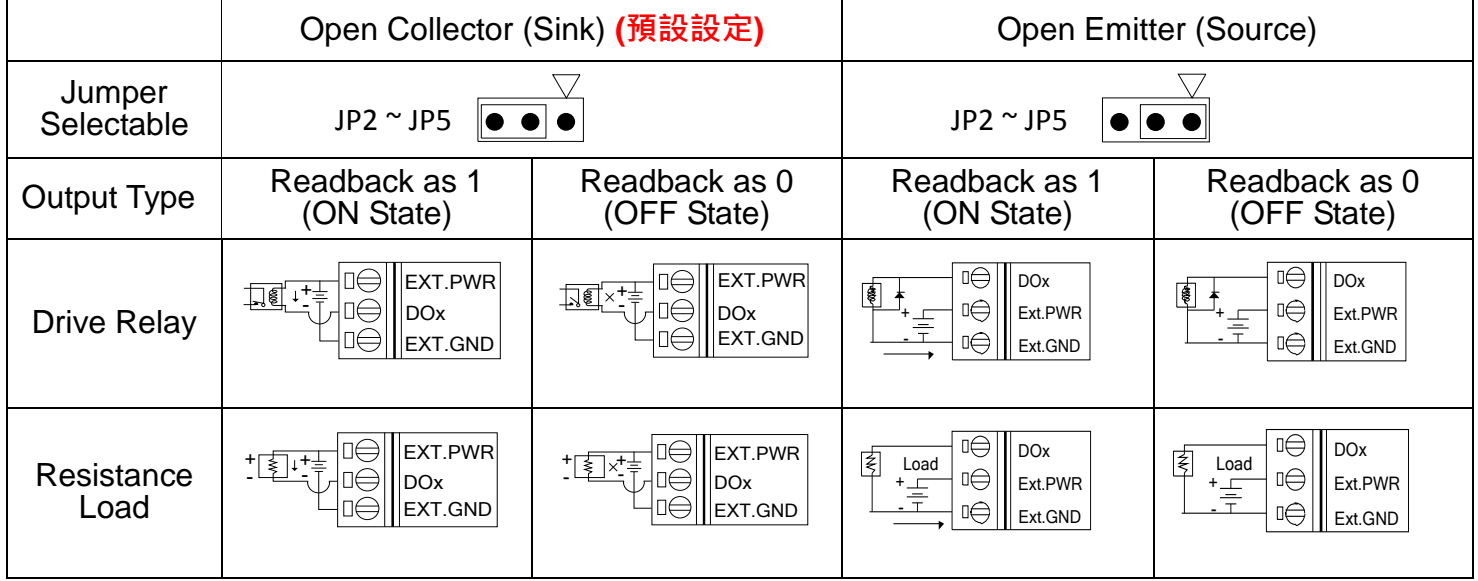

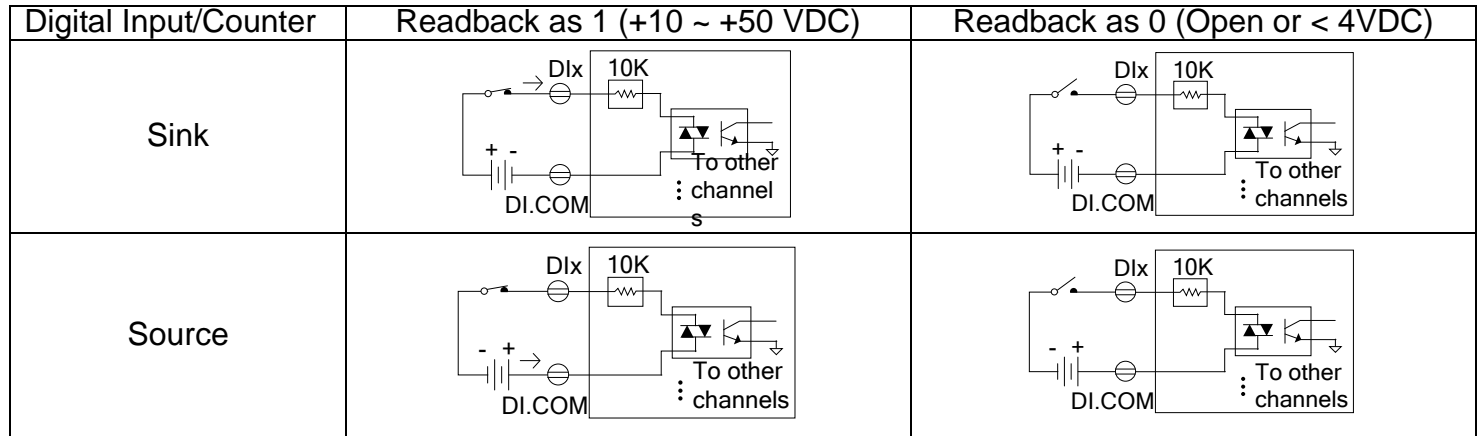

### 連接 DO 通道 0 與 DI 通道 0

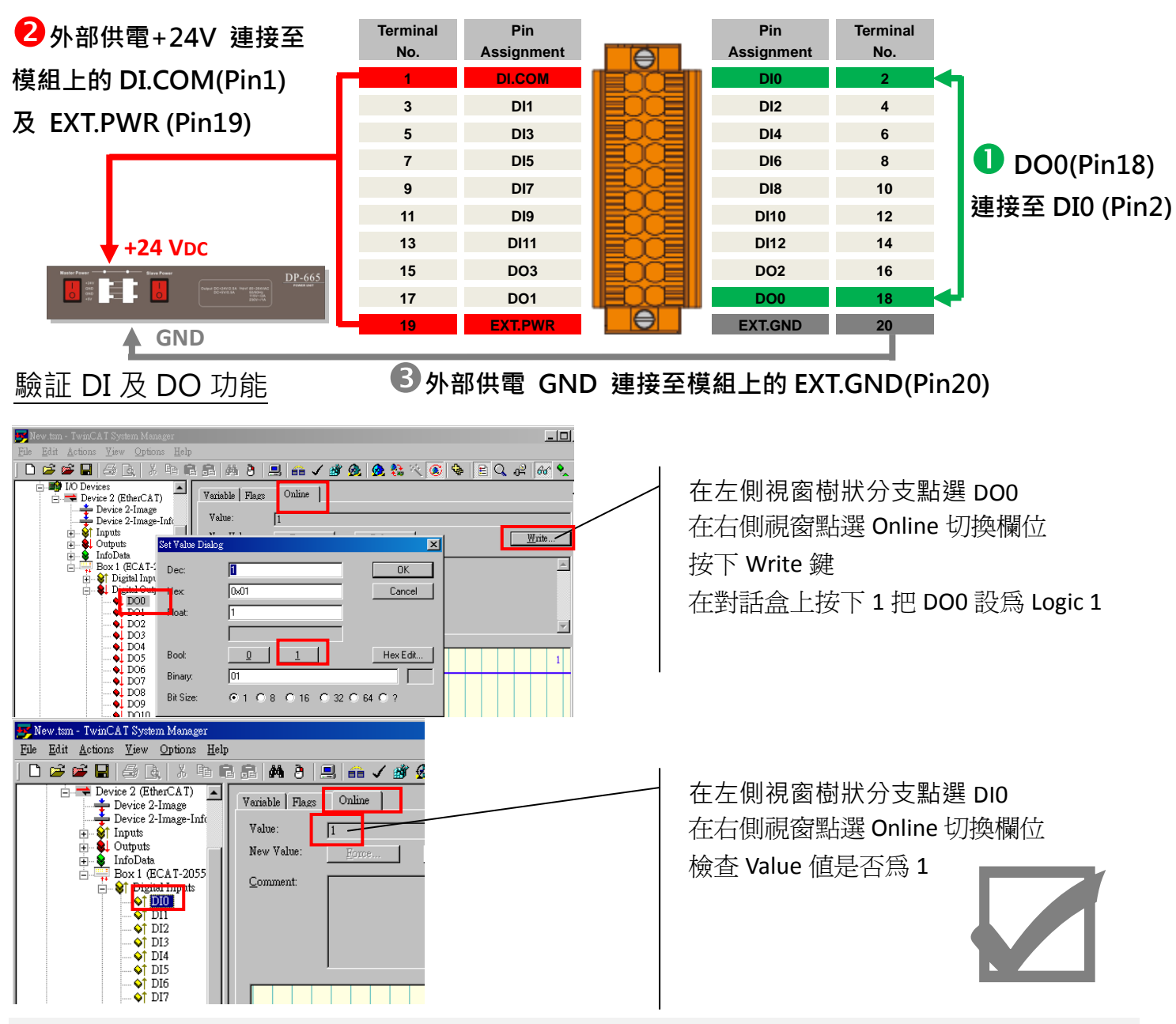

參考資訊

產品網頁/相關文件:

[http://www.icpdas.com/root/product/solutions/industrial\\_communication/fieldbus/ethercat/io\\_module/ecat-2050\\_tc.html](http://www.icpdas.com/root/product/solutions/industrial_communication/fieldbus/ethercat/io_module/ecat-2050_tc.html) [ftp://ftp.icpdas.com/pub/cd/fieldbus\\_cd/ethercat/slave/ecat-2000/](ftp://ftp.icpdas.com/pub/cd/fieldbus_cd/ethercat/slave/ecat-2000/)